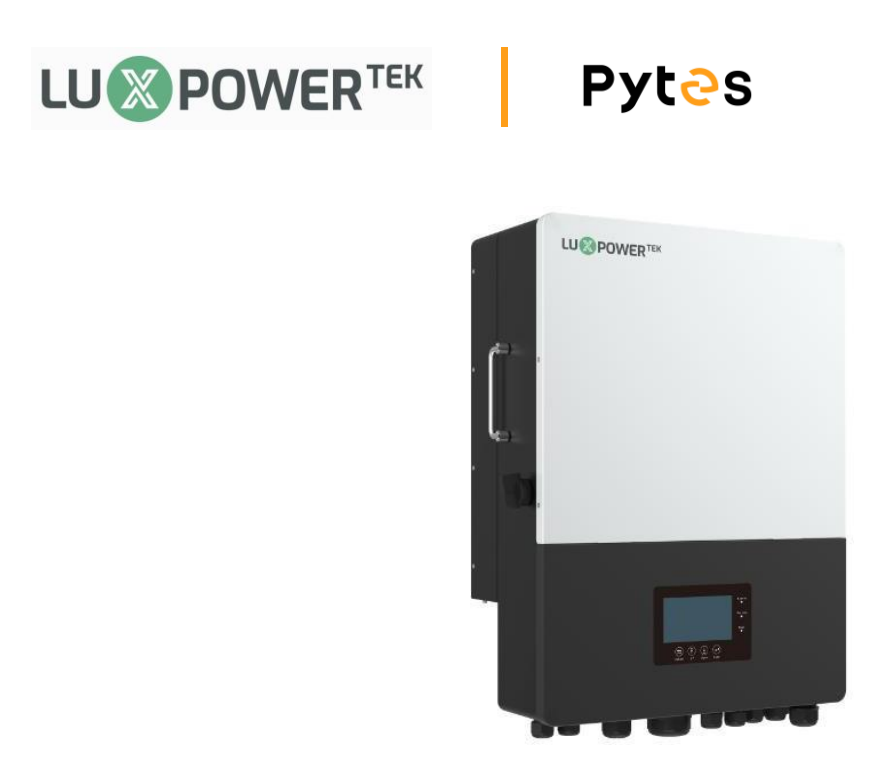

## **Connect the cables and set the DIP Switch**

Connect the power cables between inverter and battery or the Busbars as mentioned in Section 2 inverter connection. See the Figure 2.1.7.1 to check the position of Luxpower Battery Connectors.

A standard ethernet cable can be used for the communication since Luxpower inverter pin assignment is the same as Pytes E-BOX battery.

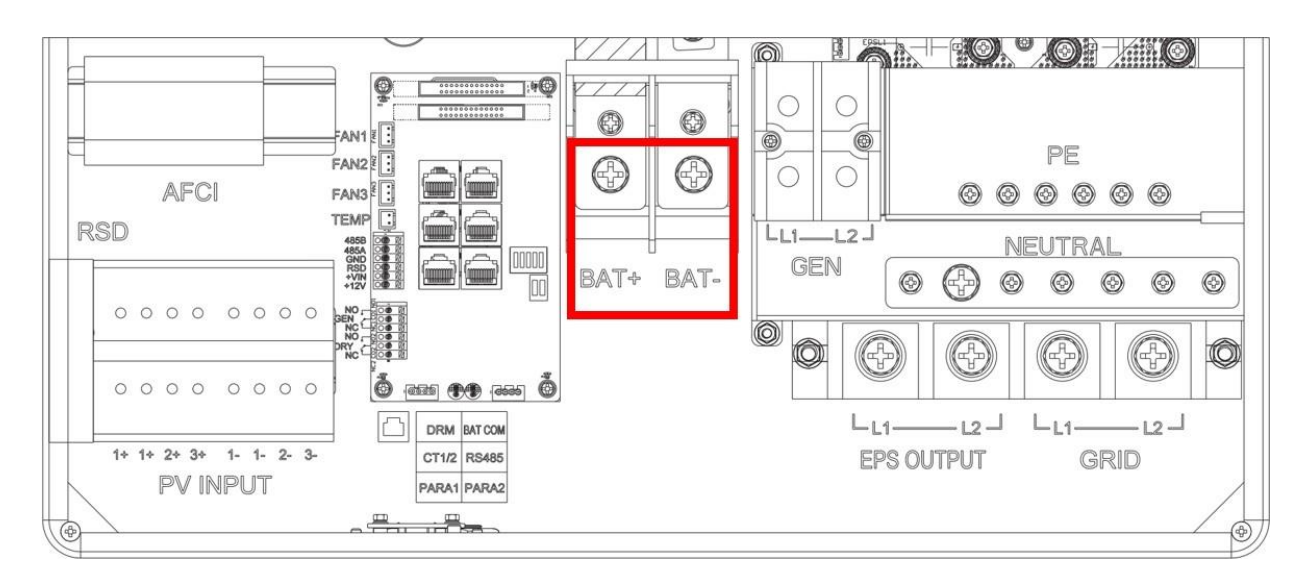

Figure 2.1.7.1 Luxpower Battery Connectors

Definition of RJ45 Port Pin for BMS is as follow. Click [here](../../../../../Pytes(EU)%20ESS/2.E-BOX%2048100R/How%20to%20tell%20the%20different%20versions%20of%20E-BOX48100R.png) to tell the version of 48100R you have.

## **RS485 port** definition

| Version of 48100R      | Pin number of com. cable                                                                    |
|------------------------|---------------------------------------------------------------------------------------------|
| A version              | <b>Battery</b><br>Inverter<br>609910101010<br>12345678<br>2345678                           |
| <b>B</b> and C version | Battery<br>Inverter<br>RASPORTER<br><b><i><b>RABIOLISIA</b></i></b><br>12345678<br>12345678 |

Figure 2.1.7.2 Luxpower ethernet cable

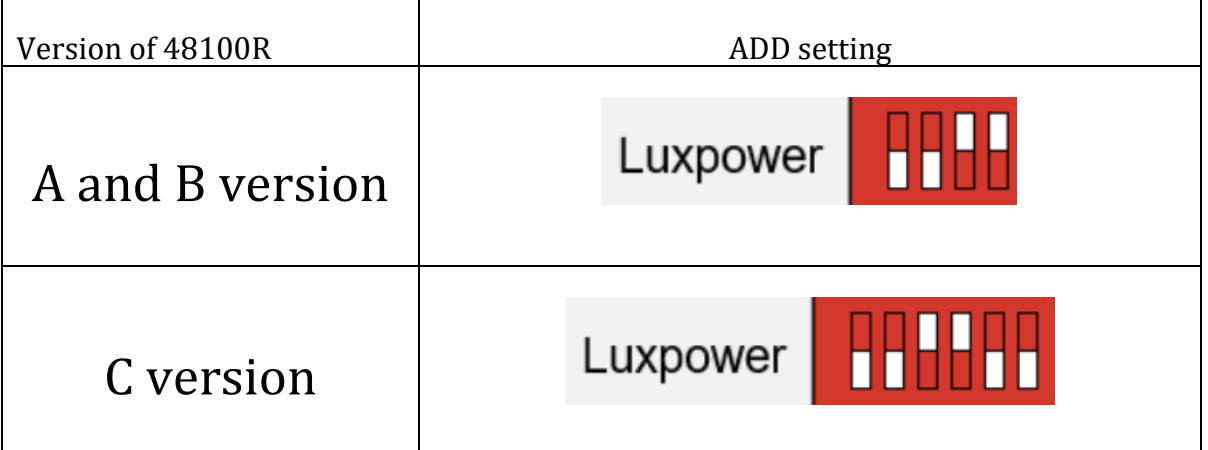

Figure 2.1.7.3 Luxpower DIP switch setting

Plug in the battery end into the **RS485 port** of the Pytes E-BOX battery and plug in the inverter end into Luxpower **BAT COM Port** as shown in the Figure 2.1.7.4.

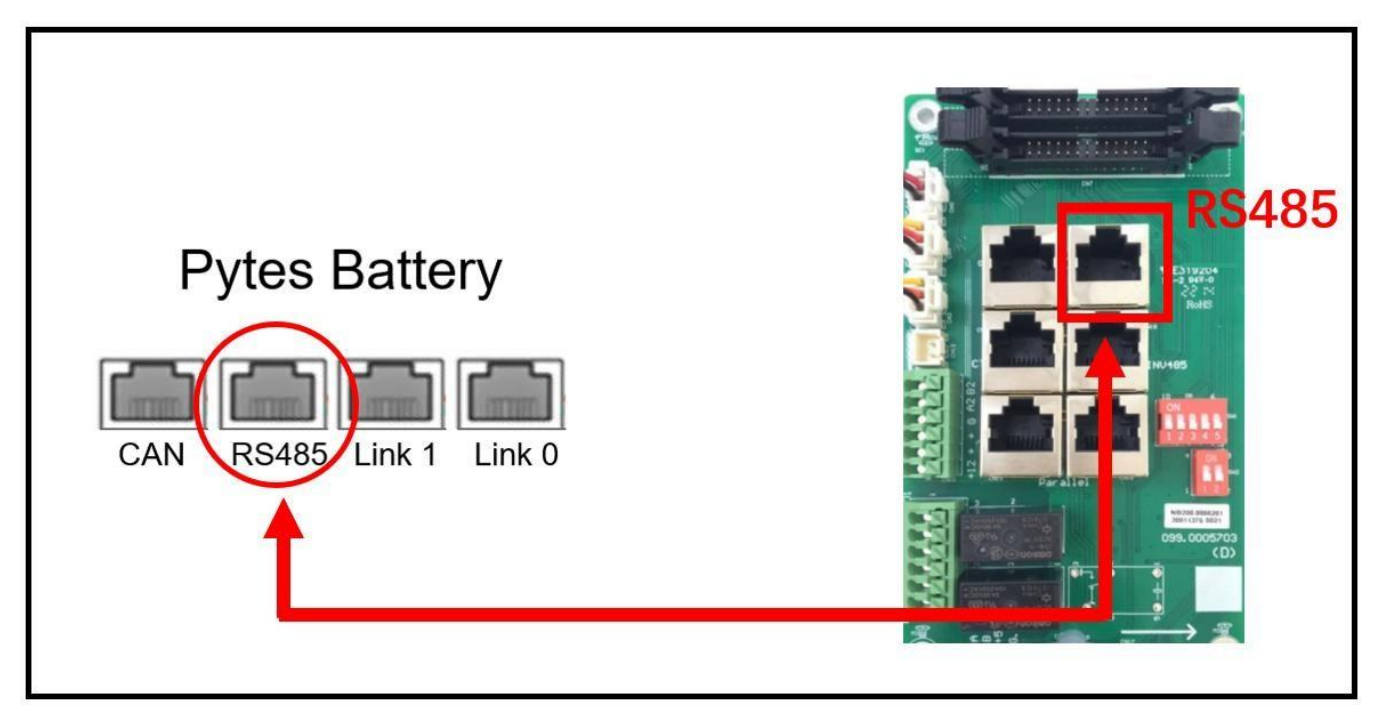

Figure 2.1.7.4 Luxpower inverter comm cable connection

## **Program the inverter**

The operation and display panel, shown in below chart, is on the front panel of the inverter. It includes three indicators, four function keys and LCD display, indicating the operating status and input/output power information. (shown in the Figure 2.1.7.5)

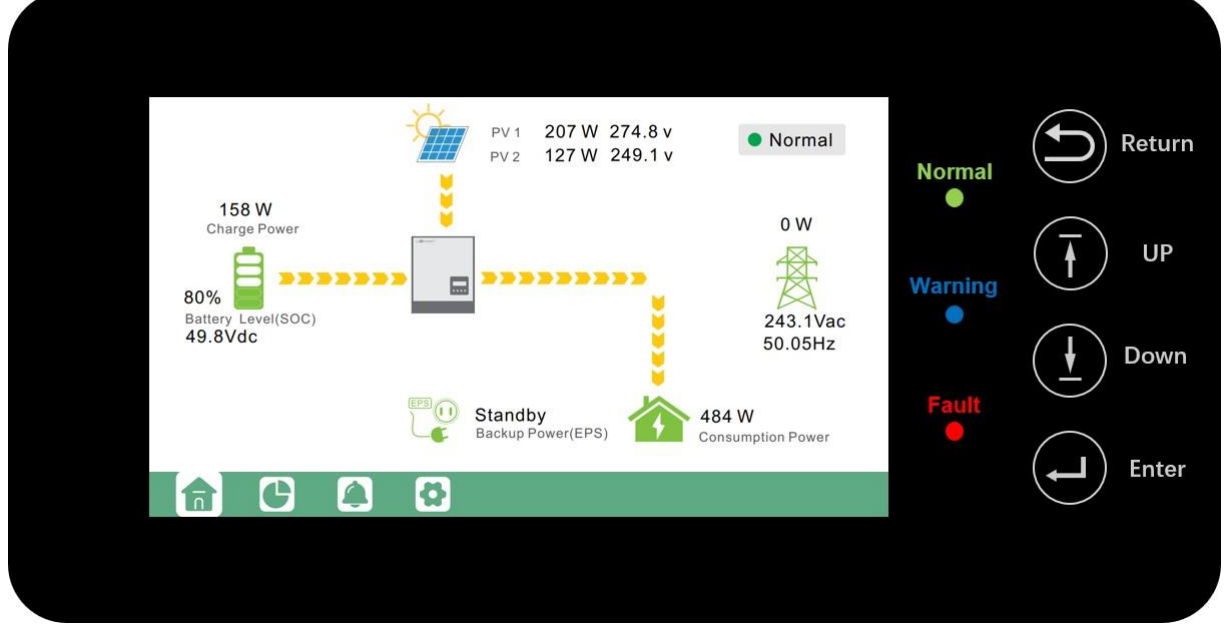

Figure 2.1.7.5 Luxpower operation panel

STEP 1 Touch the screen to light it up if it's in sleep mode, and touch the "Setting" button as shown in the Figure 2.1.7.6.

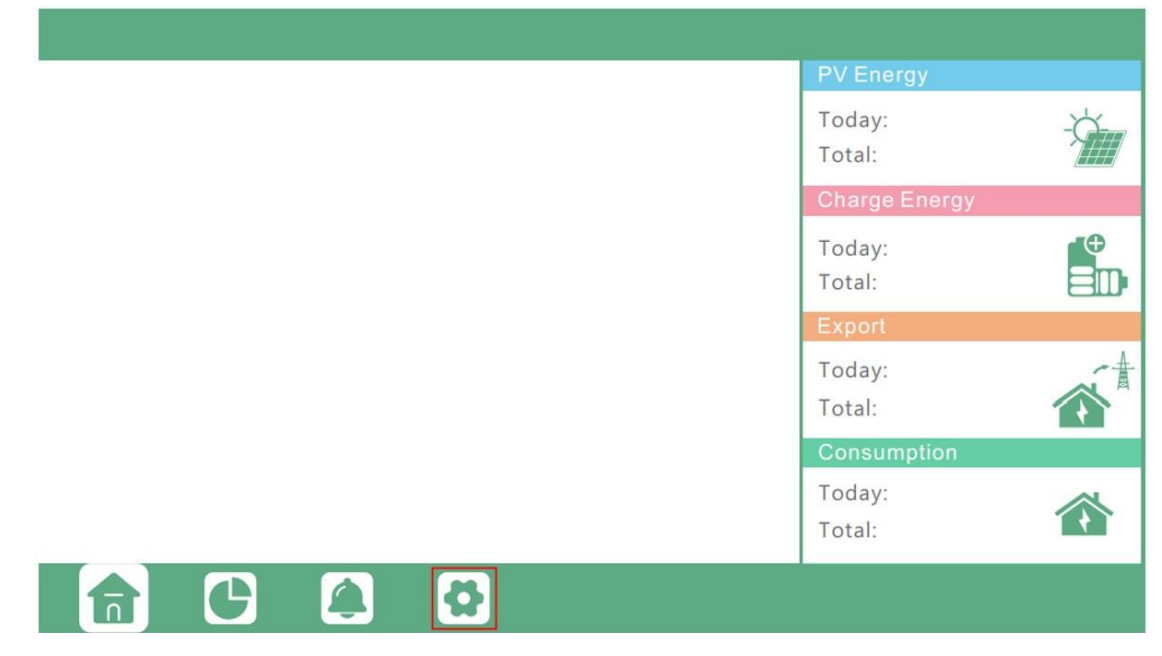

Figure 2.1.7.6 Home page

STEP 2 Touch the "Charge" button and select the "Charge first (PV)" mode. (This mode is

suitable for scenarios users want to use solar power to charge battery, grid power to supply load, and the priority order of solar power usage will be Battery >Load >Grid)

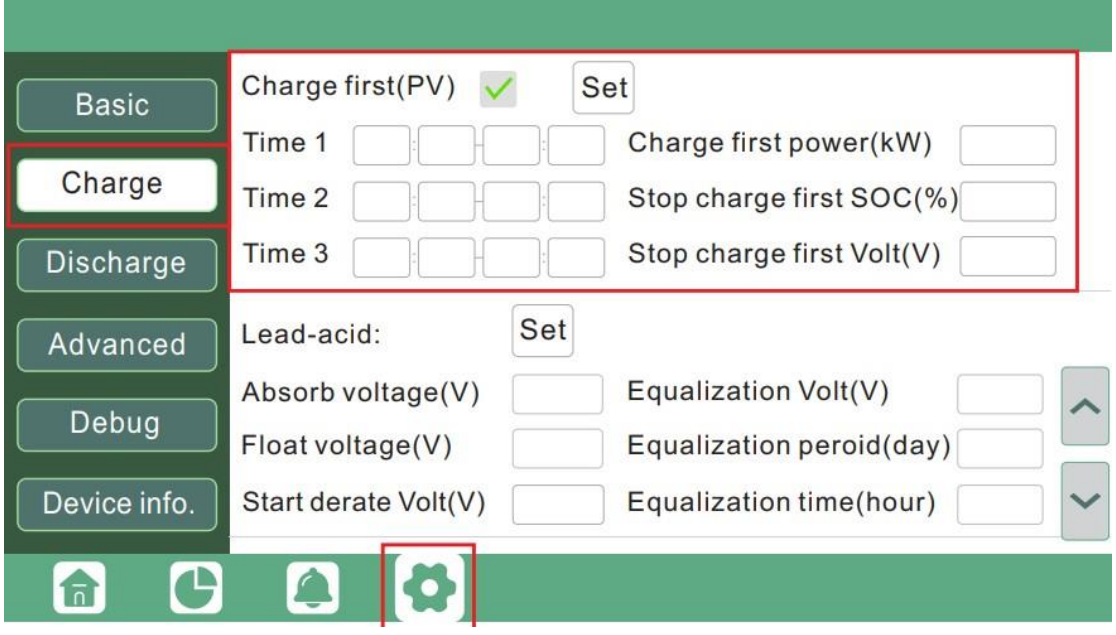

Figure 2.1.7.7 Charge first(PV) mode

If you want to charge battery with grid power when electricity price is cheap, and discharge battery power to supply load or export to the grid when electricity price is high, you could select "AC charge" mode. (This mode is suitable for scenarios users have a Time of Use(TOU) rate plan)

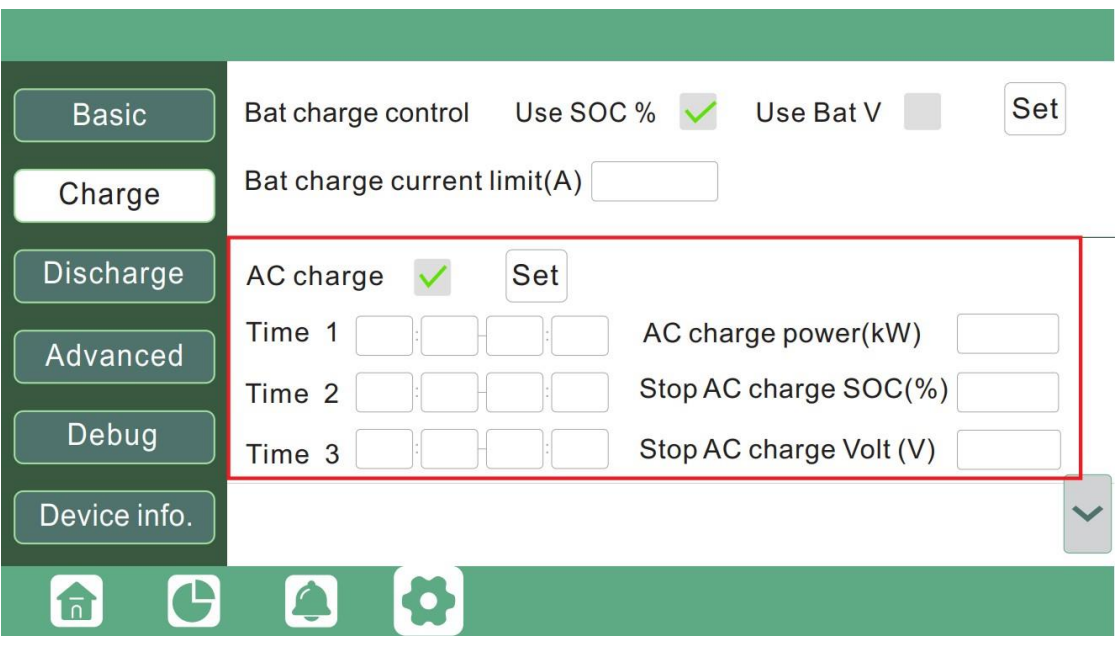

Figure 2.1.7.8 AC Charge Mode

Please refer to the [Luxpower](https://luxpowertek.com/) inverter manual for more settings.